Hochschulrechenzentrum Nachrichtentechnik

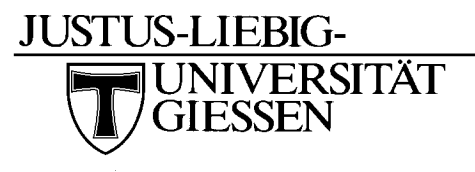

Systemadministrator Wolfgang Klaum

# **Ersteinrichtung der Voice-Mailbox**

- Einwahl ins Voicemail-System mit 114
- Einleitung anhören
- Kennwort (gleich Telefonnummer) eingeben
- Neues Kennwort (min 4stell. max 15stell.) eingeben
- Zahlenfolge wird wiederholt, bestätigen mit **#** oder Neueingabe mit **\***
- Namen aufsprechen und mit # bestätigen
- Zwischen Persönlicher (2) und Standard-Begrüßung (1) wählen
- Bei Persönlicher Begrüßung Text aufsprechen und mit # bestätigen
- Abschließende Hinweise anhören

Die Voice-Mailbox informiert Sie beim Vorliegen einer Sprachnachricht durch blinken der Taste "Nachricht" und einer grünen oder roten LED.

### **Aktivieren der Voice-Mailbox**

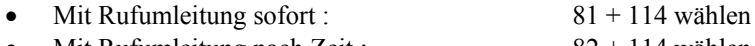

Mit Rufumleitung nach Zeit : 82 + 114 wählen Mit Rufumleitung nach Zeit und bei besetzt :  $83 + 114$  wählen

### **Deaktivieren der Voice-Mailbox**

• Rufumleitung löschen: 80 wählen

# **Zugriff auf neue Nachrichten vom eigenen Apparat**

#### **Apparate-Typ 4034 und Typ Advanced**

- Hörer liegen lassen
- Taste "Nachrichten" drücken
- Softkey "Telesek." drücken

#### **Apparate-Typ 4012 ,Typ Easy und Typ Premium**

- Hörer liegen lassen
- Taste "Nachrichten" drücken
- Taste "Lauthören/ok" drücken
- Nochmals Taste "Lauthören/ok" drücken

#### **Apparate-Typ 4003**

- Hörer liegen lassen
- Taste "Nachrichten" drücken

# **Zugriff auf neue Nachrichten von internem, fremden Apparat**

- 114 wählen
- **\*** drücken
- Mailbox-Nummer (Telefonnummer) eingeben

# **Zugriff auf neue Nachrichten von externem Apparat**

- 0641-99-114 wählen
- # drücken
- Mailbox-Nummer (Telefonnummer) eingeben

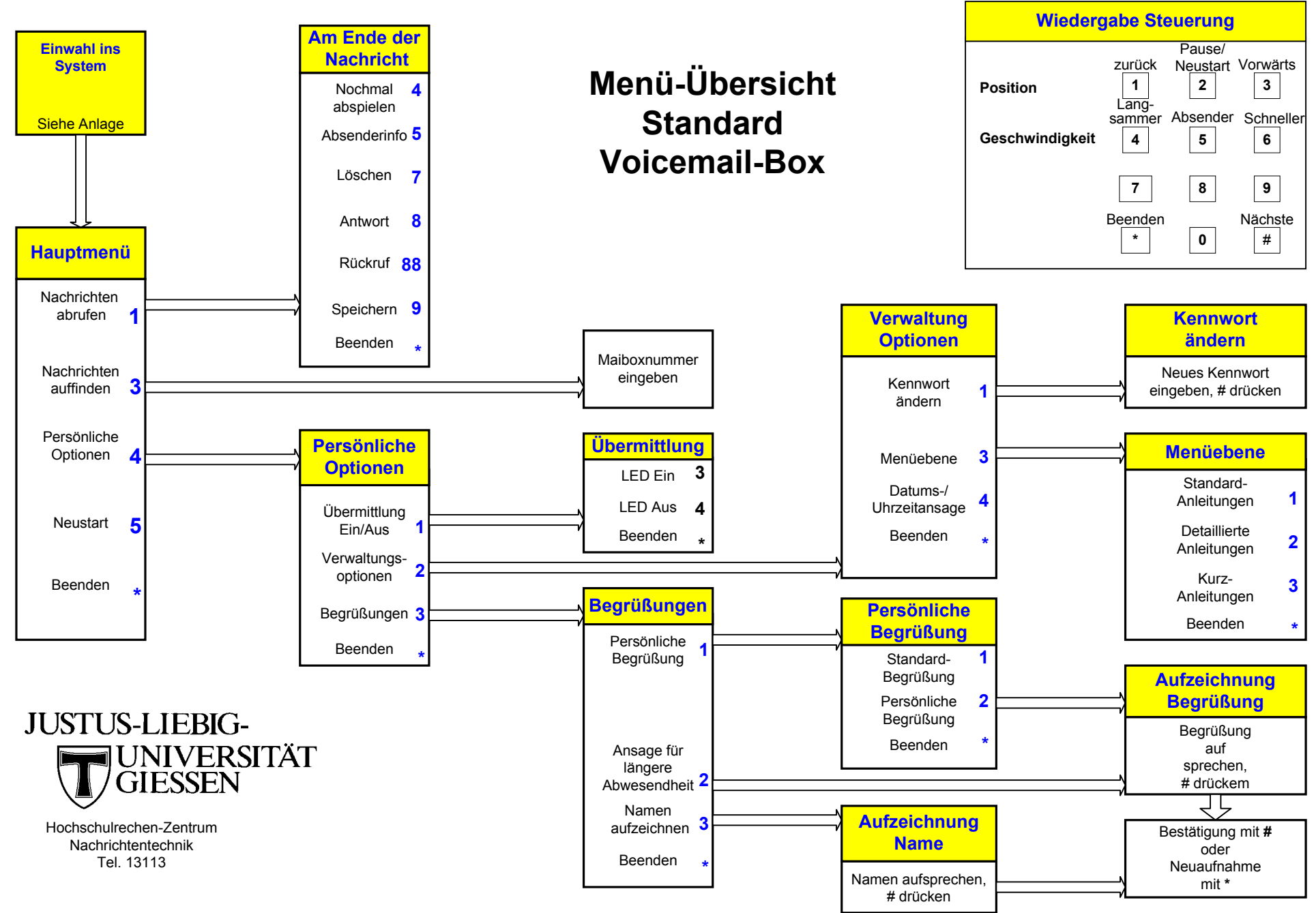